# Sistem Informasi Transportasi Angkutan Kota Berbasis WEB

Rahayu Widayanti, Jauharul Maknunah dan Leonia Mendonça Soares

STMIK Pradnya Paramita

E-mail : rahayu@stimata.ac.id, jauharuls@gmail.com, leonyasoares93@gmail.com

#### Abstrak

Di lingkungan perkotaan angkutan umum merupakan sarana transportasi yang dibutuhkan masyarakat. Belum adanya informasi tentang jalur angkutan kota, menyebabkan masyarakat kesulitan menentukan angkutan kota yang sesuai dengan tujuan yang diinginkan. Tujuan dari penelitian ini adalah terwujudnya sistem informasi transportasi angkutan kota berbasis web, yang bermanfaat untuk memudahkan pengguna dalam mendapatkan informasi tentang jalur angkutan kota. Penelitian juga bermanfaat bagi instansi Direcçao Nasional de Transportes Terestres (DNTT) dalam meningkatkan pelayanan kepada masyarakat. UML (Unied Modeling Language) digunakan dalam melakukan pemodelan sistem, yang terdiri dari Use Case Diagram, Activity Diagram, Squence Diagram dan Class Diagram. Hasil penelitian menunjukkan bahwa sistem informasi transportasi angkutan kota, dapat membantu memudahkan pengguna untuk mendapatkan informasi rute dan trayek Angkutan Kota. Website tersebut membantu instansi DNTT (Direccao Nacional Trasporte Terestre) untuk memberikan informasi, sehingga memudahkan masyarakat dalam mencari rute dan trayek sesuai dengan tujuan yang dinginkan.

Kata Kunci: jalur, sistem informasi, angkutan kota

## Pendahuluan

Transportasi merupakan salah satu unsur yang penting dalam kegiatan masyarakat kota. Salah satu jenis transportasi yang paling banyak digunakan oleh masyarakat sehari-hari adalah angkutan umum. Angkutan kota merupakan salah satu jenis angkutan umum yang diminati masyarakat, karena biayanya yang relatif murah. Belum adanya informasi tentang jalur angkutan kota, menyebabkan masyarakat kesulitan menentukan jalur angkutan kota yang sesuai dengan tujuan yang diinginkan.

Sistem informasi transportasi angkutan kota berbasis web ini berdasarkan keadaan di Kota Dili Timur Leste. Output dari sistem ini adalah informasi tentang jalur yang dilalui angkutan kota. Sistem ini bermanfaat untuk memudahkan masyarakat dalam mendapatkan informasi tentang jalur angkutan kota. Sistem ini juga berguna bagi instansi Direcçao Nasional de Transportes Terestres (DNTT) dalam meningkatkan pelayanan kepada masyarakat.

#### Geografic Informations Systems (GIS)

Menurut [1] Web GIS, dapat memberikan informasi dan membantu pengguna dalam menetukan rute angkutan umum guna menuju lokasi pelayanan umum yang di Kota Madya Surabaya.

[2] Aplikasi webGIS dapat diakses pada semua browser pada komputer atau smartphone dengan menginstall adobe flash player.  $[3]$  Rapid Aplication Development(RAD) dapat memudahkan masyarakat untuk memilih jalur-jalur trayek yang ada di Kota Manado. [4] Sistem Informasi Angkutan Umum, Bus, menggunakan PHP, akan memberikan kemudahan informasi mengenai nama Bus, Jadwal keberangkatan, Jurusan, dan jalur yang akan yang dilewati Bus dengan mengunakan Google Maps. [5] Menggunakan web server, MySQL menghasilkan sistem informasi Trayek Angkutan Umum di Jakarta Berbasis Web yang memudahkan dalam merencanakan perjalanan sesuai dengan trayek angkutan umum yang diinginkan kapanpun dan dimanapun user berada.

#### Website

Website adalah salah satu aplikasi yang berisikan dokumen-dokumen multimedia (teks, gambar, saura, animasi, video) di dalamnya yang menggunakan protocol HTTP (Hypertext Transfer Protocol) dan untuk mengaksesnya menggunakan perangkat lunak yang disebut browser [6]. HTML adalah suatu bahasa yang dikenal oleh web browser untuk menampilkan informasi dengan lebih menarik dibandingkan dengan tulisan teks biasa (plain text),

DOI : http://dx.doi.org/10.32409/jikstik.19.3.59

sedangkan web browser adalah program komputer yang digunakan untuk membaca HTML, kemudian menerjemahkan dan menampilkan hasilnya secara visual ke layar komputer dengan menggunakan salah satu program web browser, seperti: Mozilla Filefox, internet Explorer (IE), opera, safari, Google Chrome dan sebagainya [6].

Menurut [7] PHP merupakan bahasa server, yaitu server internet yang mampu melayani koneksi pengiriman data dalam protokol HTTP (hypertext transfer protokol) yang bersifat open sourse. Bahasa pemrogrman ini dirancang agar dapat disisipkan dengan mudah ke halaman HTML. Script PHP tidak dikirim langsung ke *client* oleh server, melainkan diterjemahkan oleh engine PHP. Elemenelemen HTML didalam script dipisahkan, tetapi coding PHP diterjemahkan dan dieksekusi. Menurut [7] JavaScript adalah script yang digunakan untuk mengatur interaksi antara pengguna dengan web, sedangkan interaksi yang dimaksud adalah perubahan yang terjadi di dalam HTML saat dipicu oleh pengguna atau bisa jadi mengatur HTML secara otomatis tanpa interaksi dari pengguna.

JQuery adalah sekumpulan kode javascript yang dibuat dalam berbagai modul dan dalam pemakaiannya sesederhana mungkin, sedemikian hingga seorang programmer akan lebih dimudahkan dalam pemrograman javascript [7]. Menurut [8] CodeIgniter adalah sebuah framework PHP yang membantu mempercepat developer dalam pengembangan aplikasi web berbasis PHP dibanding jika menulis semua kode program dari awal.

## Metode Penelitian

Tempat dan waktu penelitian dilakukan di Direcçao Nacional Transporte Terestre Dili Timor-Leste, pada September 2018. Objek yang dituju adalah masyarakat yng menggunakan transportasi angkutan kota di Dili. Adapun metode yang digunakan untuk mengumpulkan data-data adalah sebagai berikut:

- 1. Observasi, dalam metode observasi hal yang dilakukan adalah mengamati dan mempelajari permasalahan yang ada dilapangan yang berhubungan dengan objek yang diteliti
- 2. Studi Pustaka, metode ini digunakan untuk mendapatkan referensi yang terkait dengan penelitian ini.

3. Metode Wawancara, dengan cara mewawancarai secara langsung Ketua Departament Secçao Transporte Publik, untuk mengetahui sistem yang ada di kantor Direcçaoa Naicioanal Transporte Terestre.

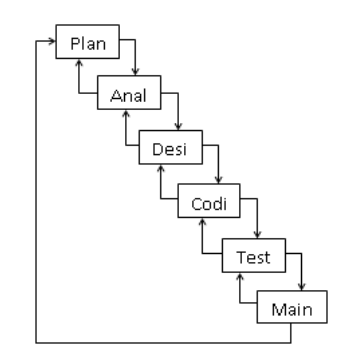

Gambar 1: Model Pengembangan Sistem Waterfall [9]

Metode Pengembangan Sistem menggunakan metode waterfall, model sistem air terjun (waterfall) sering juga disebut model sekuensial liner (*squential Linier*). Model air terjun menyediakan pendekatan alur hidup perangkat lunak secara sekuensial atau urut dimulai dari analisis, desain, pengkodean pengujian dan tahap support [9]. Gambar 1. adalah model pengembangan sistem waterfall.

### Pemodelan

Pemodelan secara umum adalah proses merepresentasikan objek nyata atau realita sebagai seperangkat persamaan matematika, grafis ataupun bagan agar mudah dipahami oleh pihak yang berkepentingan

## Arsitektur Aplikasi

Arsitektur aplikasi adalah penggambaran sistem yang akan diaplikasikan, penelitian ini menggunakan UML dalam melakukan pemodelan sistem yang akan dirancang, yaitu terdiri dari Use Case Diagram, Activity Diagram, Squence Diagram dan Class Diagram.

### Use Case Diagram

Dalam sistem ini terdapat dua actor yang terlibat yaitu admin dan user , seperti terlihat pada Gambar 2.

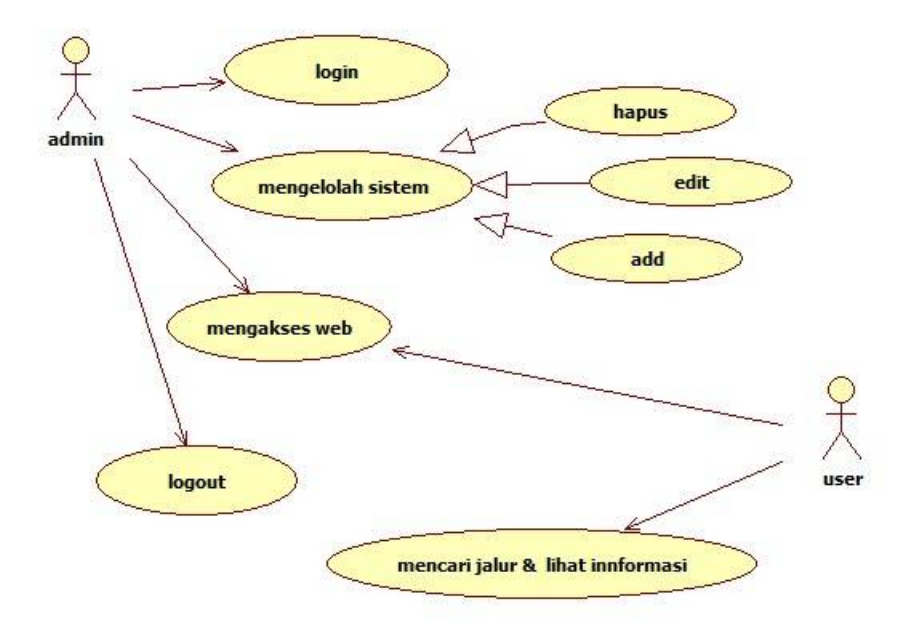

Gambar 2: Use case diagram

Pada sistem, secara umum actor dan use case actor dapat dijabarkan sebagai berikut:

- 1. Indentifikasi actor, actor yang berperan dalam sistem ini adalalah admin dan user (pengguna), admin yang bertanggung jawb dalam mengelola sistem berupa tambahan, edit dan hapus data (data jalur, data jumlah angkutan), sedangkan user bertugas untuk mencari dan melihat informasi.
- 2. Identifikasi Use case, dalam sistem use case yang diidentifikasikan:
	- Login , proses yang dilakukan admin untuk masuk kedalam sistem dengan memasukan username dan password.
	- Logout , proses yang dilakukan admin untuk keluar dari sistem.
	- Mengakses website, proses yang dilakukan oleh admin dan user melihat informasi dalam web
	- Mengelolah data angkutan, proses yang hanya dilakukan oleh admin menghapus, mengedit dam menambah jumlah, jenis, dan jalur angkutan.
	- Pilih jalur dan liaht peta, dalam proses ini dilakukan oleh user, jalur yang dipilih atau dimasukkan oleh user sistem menampilkan informasi jalur dalam bentuk peta.

## Activity Diagram

Activity diagram merupakan diagram yang menggambarkan aktifitas yang dilakukan oleh sistem atau aliran kerja dari sebuah sistem. Activity

diagram tidak mendeskripsikan aktivitas yang dilakukan oleh actor, namun menggambarkan apa yang dapat dilakukan sistem.

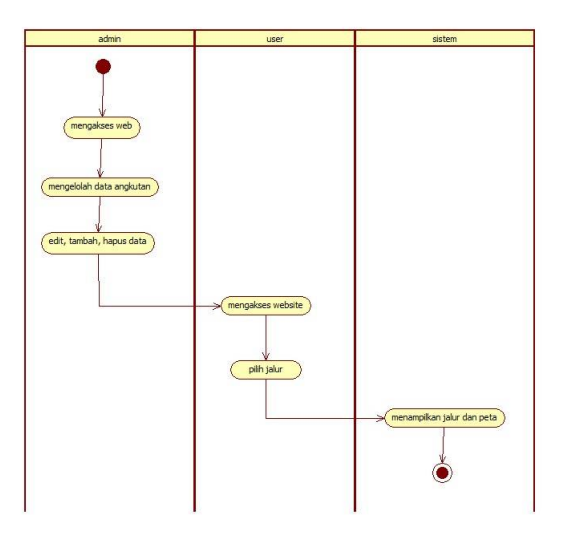

Gambar 3: Activity Diagram

Pada Gambar 3 Activity diagram menjelaskan tentang proses yang terjadi didalam sistem yang dirancang yang berkaitan dengan admin dan pengguna yang ada. Proses yang terjadi pada Gambar 3. dapat dijelaskan sebagai berikut:

- Admin mengakses website untuk mengelola database dari transportasi angkutan kota.
- Admin melihat, mengolah data, mengedit, menambah, dan menghapus
- Kemudian user mengakses website.
- User pilih kolom jalur

• Kemudian sistem menampilkan informasi seperti pada Gambar 5. jalur serta berupa peta kepada user.

#### Sequence Diagram menu pencarian

Sequence diagram kelola pencarian ini menggambarkan tentang bagaimana sistem tersebut berjalan saat ingin mencari angkutan yang sesuai dengan lokasi awal dan lokasi tujuan, seperti pada Gambar 4.

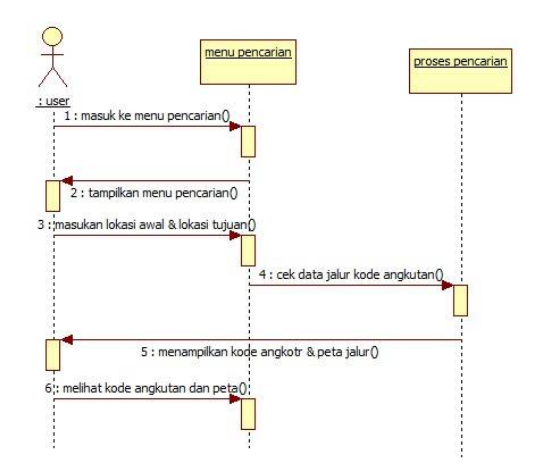

Gambar 4: Sequence diagram menu pencarian

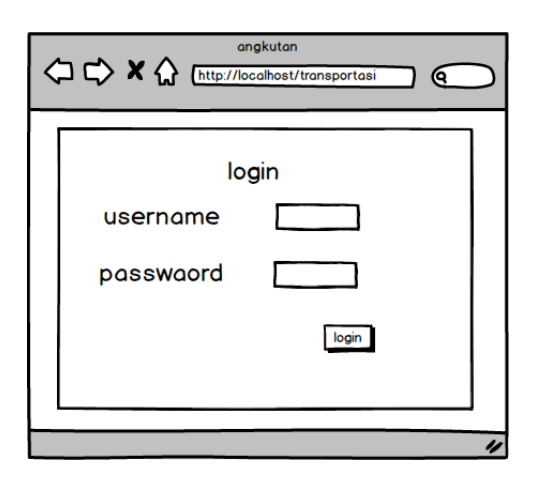

Gambar 5: Desain interface admin login

#### Desain Interface

Berdasarkan desain layout dengan warna domain putih membawa konsep ringan pada setiap tampilannya, serta di lengkapi otoritas hak akses yang berbeda dan halamam dapat menyesuaikan pada setiap device yang berbeda. Pada tahap ini terdapat perancangan isi sistem informasi. Langkah-langkah yang dilakukan dalam tahap perancangan adalah sebagai berikut:

#### Tampilan Halaman Login Admin

Pada saat membuka website sistem informasi transportasi angkutan kota akan muncul tampilan awal

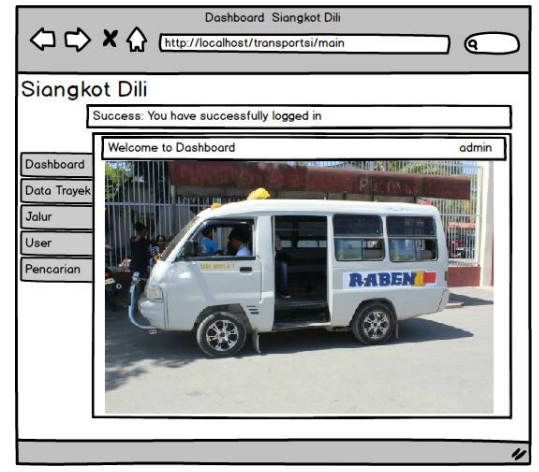

Gambar 6: Desain interface menu beranda

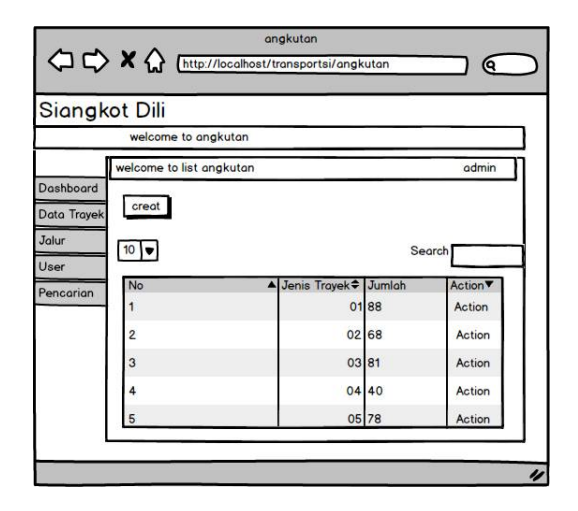

Gambar 7: Desain interface halaman mengelola data trayek

#### Tampilan Halaman Beranda

Menu beranda adalah tampilan yang akan disajikan setelah admin berhasil melakukan login. Tampilan menu beranda seperti pada Gambar 6.

#### Tampilan Halaman Mengelola Data Trayek

Tampilan ini dapat dilihat oleh admin yang bertugas menggelola data jalur angkutan dengan mengedit, menghapus, dan menambah data. Tampilan halaman mengelola data jalur seperti terdapat pada Gambar 7.

#### Tampilan Halaman Mengelola Data Jalur

Halaman mengelola Data Jalur sama seperti halaman data trayek, proses ini dilakukan oleh admin, untuk mengelola data jalur: menghapus, menambah, dan mengedit. Tampilan halaman mengelola data jalur terdapat pada Gambar 8.

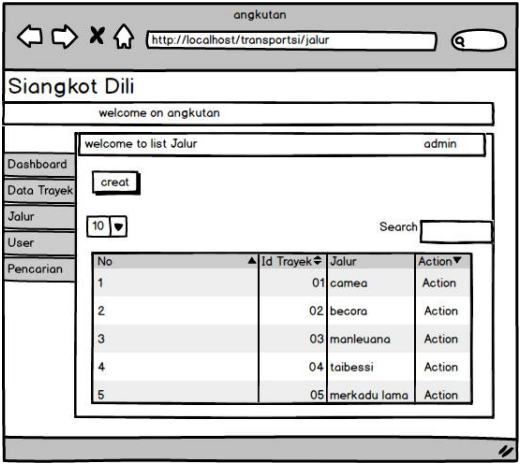

Gambar 8: Desain interface halaman mengelola data jalur

#### Tampilan Halaman Data Admin

Halaman ini berisi data yang berhubungan dengan admin yang melakukan proses pengelolaan sistem tersebut. Tampilam halaman User terdapat pada Gambar 9.

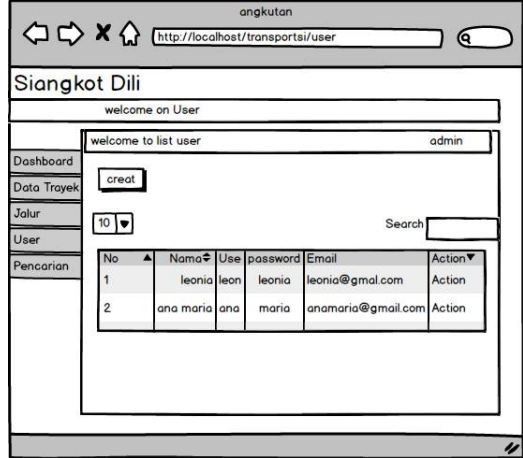

Gambar 9: Desain intereface halaman user

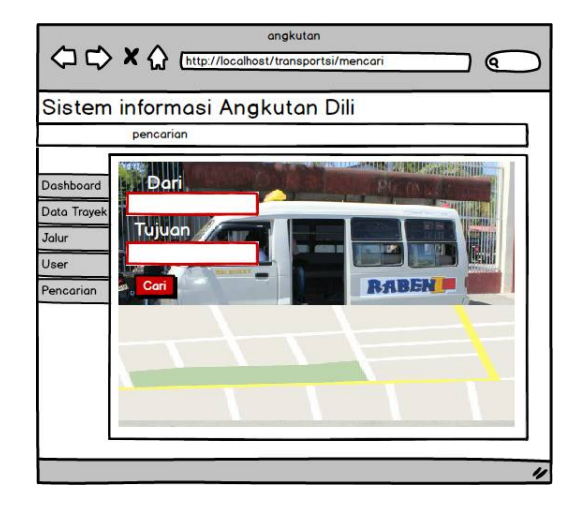

Gambar 10: Desain interface halaman pencarian

#### Tampilan Halaman Pencarian

Halaman pencarian adalah tampilan yang dilakukan untuk mencari informasi jalur trayek. Tampilan halaman pencarian seperti pada Gambar 10.

#### Tampilan Halaman Utama User

Pada saat awal membuka website sistem informasi transportasi angkutan kota di Kota Dili akan muncul seperti pada Gambar 11.

## Hasil dan Pembahasan

Implementasi sistem merupakan tahapan yang dilakukan setelah melakukan tahapan perancangan sistem yaitu menjelaskan mengenai pembuatan sistem serta tampilan dari website yang telah dibuat yang sesuai dengan analisis dan perancangan sebelumnya

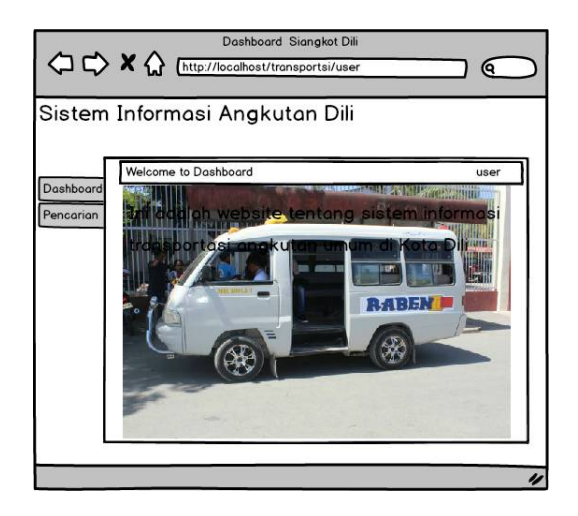

Gambar 11: Desain interface halaman utama user

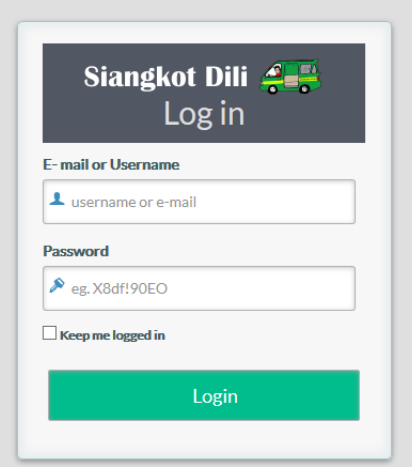

Gambar 12: Halaman Login Admin

## Halaman Login Admin

Halaman Login admin merupakan halaman yang digunakan oleh admin untuk masuk kedalam sistem, seperti pada Gambar 12.

#### Menu tampilan awal Dashboard

Halaman ini ditampilkan sesudah admin melakukan login seperti pada tampilan Gambar 13.

## Menu Data Trayek

Menu ini berisi input data jalur dan jumlah angkutan kota yang dapat diolah pada sistem, seperti pada Gambar 14.

#### Menu List Jalur

Menu ini berisi input data ID trayek dan jalur angkutan yang dapat diolah pada sistem, seperti pada Gambar 15.

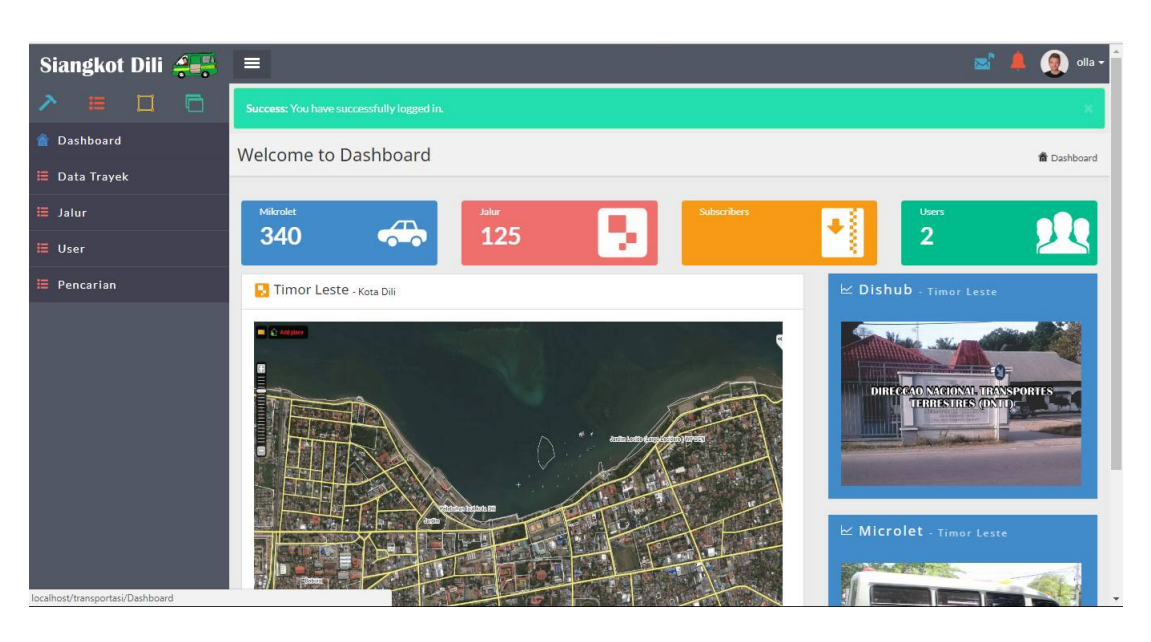

Gambar 13: tampilan awal Dashboard

|                      |                          | Confederation of the complete state of the specialists | <b>MA</b><br>- | $\sigma_{\rm R}$ , whereas we a |                             |
|----------------------|--------------------------|--------------------------------------------------------|----------------|---------------------------------|-----------------------------|
| o<br>↗<br>100<br>□   | Welcome on Angkutan Kota |                                                        |                |                                 | $\mathcal{M}_{\mathcal{S}}$ |
| <b>n</b> Dashboard   |                          | Welcome to List Angkutan                               |                |                                 | <b>ff</b> Dashboard         |
| <b>E</b> Data Trayek |                          |                                                        |                |                                 |                             |
| $\equiv$ Jalur       |                          |                                                        |                |                                 |                             |
| $\equiv$ User        | Create                   |                                                        |                |                                 |                             |
| $\equiv$ Pencarian   | No                       | <b>Jenis Trayek</b>                                    | Jumlah         | <b>Action</b>                   |                             |
|                      | $\mathbf 1$              | 12                                                     | 27             | <b>Y</b> Action                 |                             |
|                      | $\overline{2}$           | 11                                                     | 77             | $\blacktriangleright$ Action    |                             |
|                      | 3                        | 10                                                     | 221            | ◆ Action                        |                             |
|                      | 4                        | 09                                                     | 49             | $\blacktriangleright$ Action    |                             |
|                      | 5                        | 08                                                     | 29             | $\blacktriangleright$ Action    |                             |
|                      | 6                        | 07                                                     | 41             | $\blacktriangleright$ Action    |                             |
|                      | $\overline{7}$           | 06                                                     | 45             | <b>Y</b> Action                 |                             |
|                      | 8                        | 05                                                     | 78             | $\blacktriangleright$ Action    |                             |

Gambar 14: Menu Data Trayek

## Menu User

Menu list User ini berisi data admin yang mengelola sistem, yang berupa data nama, username, password, dan email, seperti pada Gambar 16.

## Menu Pencarian

Menu ini berguna untuk pencarian jalur angkutan, dengan cara mengisi lokasi awal dan lokasi tujuan, seperti terlihat pada Gambar 17.

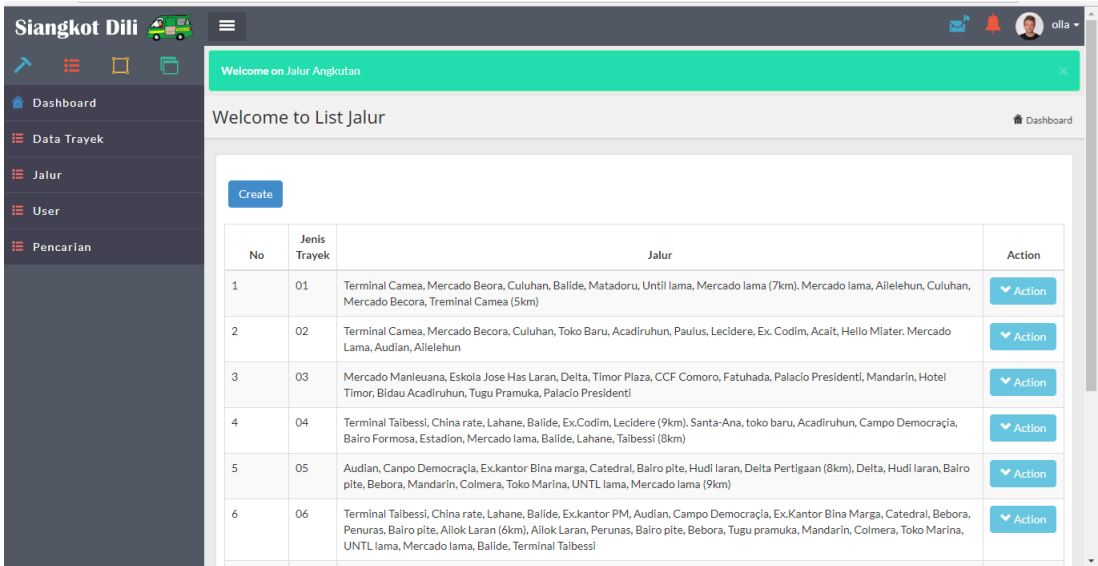

Gambar 15: Menu Jalur

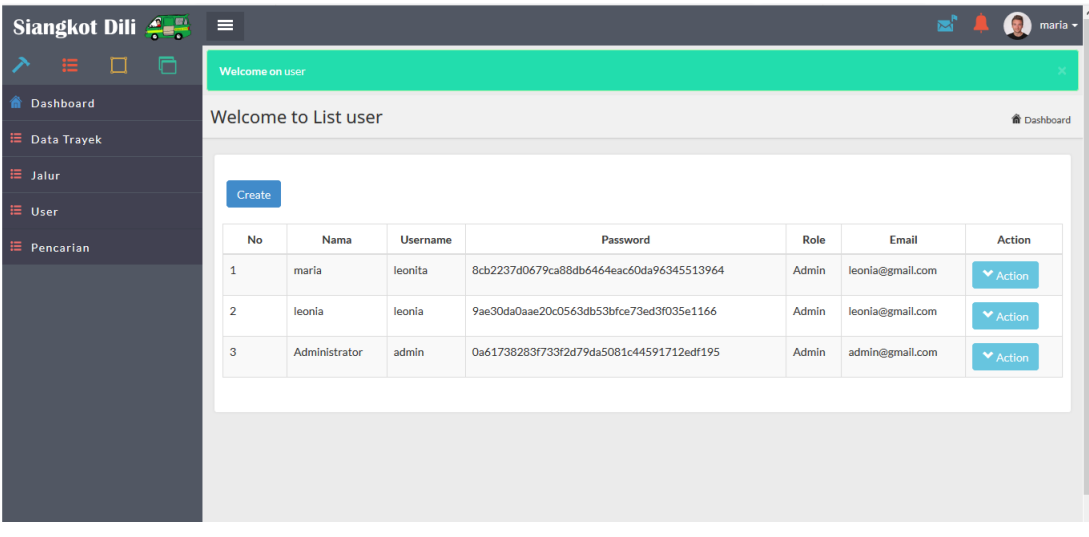

## Gambar 16: Menu user

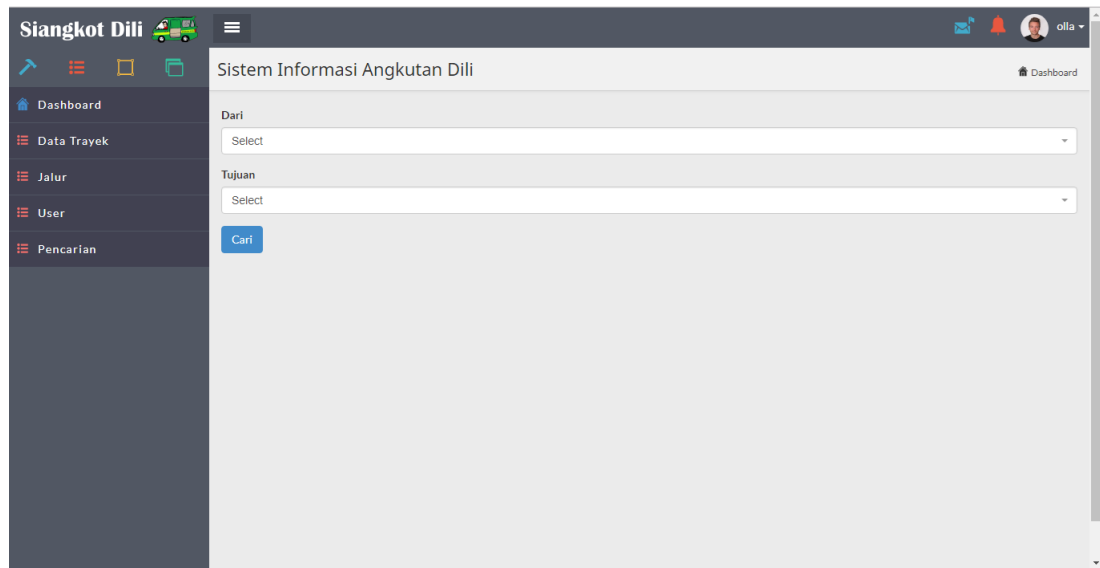

#### Gambar 17: Menu Pencarian

Setelah tahap implementasi dilakukan maka dibutuhkan sebuah pengujian sistem untuk membuktikan bahwa website dapat berjalan sesuai dengan yang diharapkan.

#### Pengujian Sistem

Pengujian sistem merupakan elemen yang penting dalam jaminan kualitas perangkat lunak.

#### Metode Pengujian

Pengujian yang digunakan adalah pengujian dengan Metode Black Box Testing yaitu pengujian dengan cara mengamati hasil melalui data uji dan memeriksa fungsional dari perangkat lunak. Jadi dianalogikan seperti kita melihat suatu kotak hitam, kita hanya bisa melihat penampilan luarnya saja, tanpa tahu ada apa dibalik bungkus hitamnya.

#### Ruang lingkup Pengujian

Ruang lingkup pengujian black box dilakukan dengan mengevaluasi tampilan luarnya (interface) dan fungsionalitas sistem tanpa mengetahui apa yang sesungguhnya terjadi dalam proses detailnya (mengetahui input dan output).

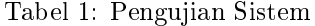

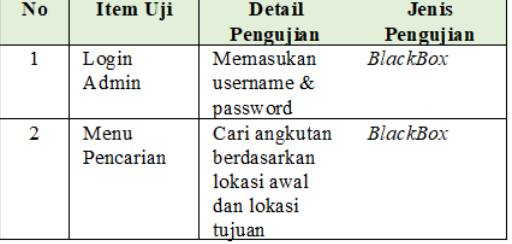

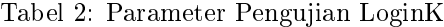

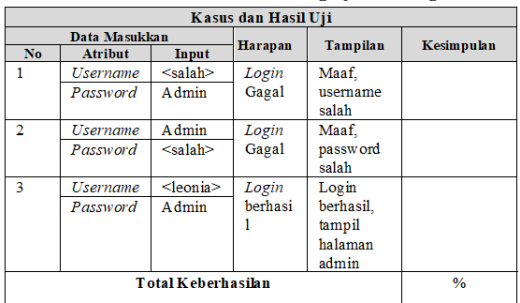

#### Parameter Pengujian

Tahap awal dalam pengujian sistem adalah pembuatan suatu rencana pengujian sistem yang menjabarkan fungsi dari sistem yang akan diuji. Rencana pengujian sistem disajikan pada Tabel 1.

Berdasarkan rencana pengujian yang telah disusun, maka parameter pengujian black box seperti pada Tabel 2. Pada Tabel 2 parameter pengujian login, terdapat 3 data masukan yang harus diujikan , jika jawaban sistem sesuai yang diharapkan maka pengujian sukses. Dari ke-3 pengujian tersebut dihitung persentasi keberhasilannya.

Tabel 3: Parameter Pengujian Menu Pencarian

| Kasus dan Hasil Uji       |                  |                           |                                 |                                                             |  |
|---------------------------|------------------|---------------------------|---------------------------------|-------------------------------------------------------------|--|
| Data<br><b>Masukan</b>    |                  | Yang<br><b>Diharapkan</b> | Tampilan                        | Kesim<br>pulan                                              |  |
| N <sub>0</sub>            | <b>Atribut</b>   | <b>Masukkan</b>           |                                 |                                                             |  |
| 1                         | Lokasi<br>awal   | Terminal<br>Taibessi      | Pencarian<br>tidak<br>dilakukan | Muncul<br>peringatan<br>"masukan<br>lokasi<br>tujuan"       |  |
|                           | Lokasi<br>Tujuan | $<<$ Kosong<br>≫          |                                 |                                                             |  |
| $\overline{2}$            | Lokasi<br>awal   | Terminal<br>Taibessi      | Pencarian<br>di lakukan         | Hasil<br>pencarian<br>angkutan<br>ditampilk<br>an           |  |
|                           | Lokasi<br>tujuan | Mercado<br>lama           |                                 |                                                             |  |
| 3                         | Lokasi<br>awal   | Terminal<br>Taibessi      | Pencarian<br>tidak<br>dilakukan | Muncul<br>peringatan<br>"lokasi<br>tidak<br>ditemukan<br>55 |  |
|                           | Lokasi<br>tujuan | $<<$ salah><br>⋗          |                                 |                                                             |  |
| <b>Total Keberhasilan</b> |                  |                           |                                 | 0/n                                                         |  |

Pada Tabel 3 parameter pengujian menu pencarian, terdapat 3 data masukan yang harus diujikan , jika jawaban sistem sesuai yang diharapkan maka pengujian sukses. Dari ke-3 pengujian tersebut dihitung persentasi keberhasilannya.

Tabel 4: Parameter keberhasilan

| Keterangan Pengujian     | Persentase |
|--------------------------|------------|
| Pengujian Login          |            |
| Pengujian Menu pencarian |            |
| Nilai rata-rata          |            |

Tabel 4. Menghitung parameter keberhasilan dengan cara menghitung nilai rata-rata antara pengujian login dan menu pencarian. Setelah nilai rata-rata didapat langkah selanjutnya adalah dengan melihat interval penilaian pada Tabel 5.

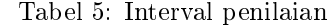

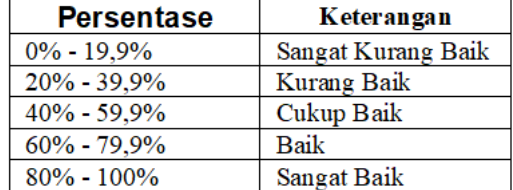

## Pengujian Login

Pengujian Login digunakan untuk membatasi hak akses pada sistem. Admin harus melakukan proses login terlebih dahulu dengan memasukkan username dan password dengan benar. Apabila seluruh form login diisi dengan benar, maka pengguna dapat masuk ke sistem sesuai hak aksesnya, akan tetapi jika salah satu atau seluruh form tidak diisikan dengan benar, maka pengguna ditolak untuk masuk sistem seperti ditunjukkan pada Tabel 6.

Tabel 6: Pengujian Login

| Kasus dan Hasil Uji |          |                     |         |                                         |              |  |
|---------------------|----------|---------------------|---------|-----------------------------------------|--------------|--|
| Data Masukkan       |          |                     | Hara    | Hasil                                   | <b>Kesim</b> |  |
| N <sub>o</sub>      | A tribut | <b>Masuk</b><br>kan | pan     |                                         | pulan        |  |
| 1                   | Username | $<$ salah $>$       | Login   | Maaf.                                   | Pengujia     |  |
|                     | Password | Admin               | Gagal   | username<br>salah                       | n Sukses     |  |
| $\overline{2}$      | Username | Admin               | Login   | Maaf.                                   | Pengujia     |  |
|                     | Password | $<$ salah $>$       | Gagal   | password<br>salah                       | n Sukses     |  |
| 3                   | Username | <leonia></leonia>   | Login   | Login                                   | Pengujia     |  |
|                     | Password | A dmin              | berhasi | berhasil.<br>tampil<br>halaman<br>admin | n Sukses     |  |

Tabel 7: Pengujian Menu Pencarian

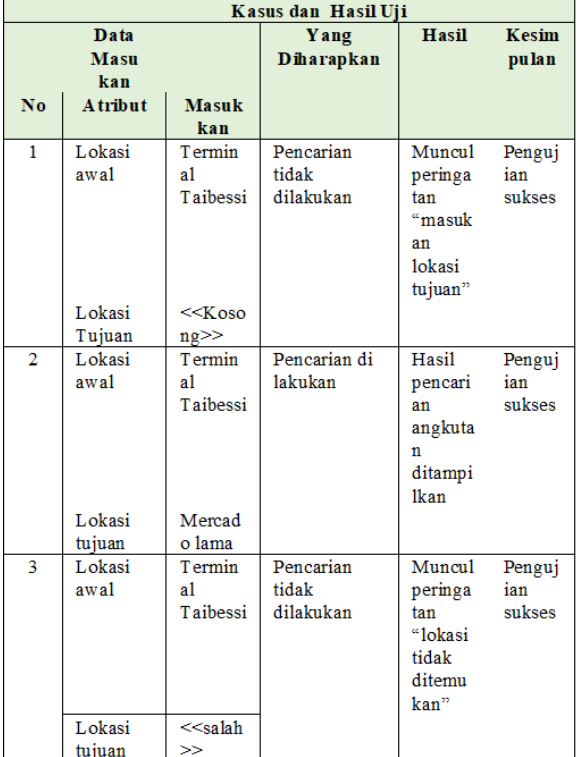

### Pengujian Menu Pencarian

Pengujian pada menu pencarian berjalan sesuai yang diinginkan, dimana jika lokasi awal dan lokasi

tujuan diinputkan sesuai data yang ada pada database, maka pencarian dilakukan oleh sistem, sedangkan jika pengisian lokasi awal dan lokasi akhir tidak sesuai dengan database atau kosong, maka pencarian tidak dilakukan. Hasil pengujian menu pencarian terdapat pada Tabel 7.

#### Hasil dan Analisis

Dari hasil pengujian dengan metode black box yang yang telah dilakukan dapat dikatakan bahwa keseluruhan sistem telah berjalan sesuai dengan yang diharapkan. Hal ini terlihat pada hasil pengujian login dengan persentase keberhasilan 100%, serta pengujian menu pencarian yang juga menunjukkan nilai 100%. Dengan rata-rata keberhasilan sistem sebesar 100% yang berada pada interval sangat baik, dapat dikatakan bahwa aplikasi system informasi transportasi yang berbasis web dan perangkat lunak, MySQL serta PHP dapat bekerja dengan baik, lihat Tabel 8.

Tabel 8: Parameter keberhasilan

| Keterangan Pengujian     | Persentase |
|--------------------------|------------|
| Pengujian Login          | $100\%$    |
| Pengujian Menu pencarian | 100%       |
| Nilai rata-rata          | 100%       |

## Penutup

Sistem informasi transportasi angkutan kota di Kota Dili, dapat membantu memudahkan masyarakat khususnya penguna jasa angkutan kota untuk mendapatkan informasi rute dan trayek Angkutan Kota di Dili. Website tersebut membantu instansi DNTT (Direccao Nacional Trasporte Terestre) untuk memaksimalkan informasi, sehingga memudahkan masyarakat dalam mencari rute dan trayek sesuai dengan tujuan yang dinginkan. Bagi peneliti selanjutnya diharapkan dapat menampilkan jarak tempuh dengan satuan kilometer untuk memberikan informasi tambahan bagi pengguna angkutan kota .

## Daftar Pustaka

- [1] M. R. Arief, Pemrograman Web Dinamis Menggunakan PHP dan MySQL (Vol. I)", Yogyakarta,: Penerbit Andi, 2011.
- [2] E. D. Cahyono, "Sistem Informasi Geografis Angkutan Umum di Surabaya Berbasis Web", Surabaya: Politeknik Elektronika Negeri Surabaya Institut Teknologi Sepuluh Nopember, 2011.
- [3] L. Hakim, "Membangun Web Berbasis PHP dengan Framework CodeIgnite (Vol. I)", Yogyakarta: Lokomedia, 2010.
- [4] D. Ismoyo, A. Suprayogi & M. Awaluddin, Pemetaan Trayek Angkutan Umum dan Fasilitas Sosial Berbasis WebGIS", Jurnal Geodesi Undip, vol. 4, no. 1, pp. 150-159, Jan. 2015.
- [5] D. P. Oktavian, "Membuat Website Powerfull Menggunakan PHP (Vol. I)", Yogyakarta: MediaKom, 2013.
- [6] R. R. Onsu, YDY. Rindengan & F. D. Kambey, "Aplikasi Peta Jalur Angkutan Umum Kota

Manado erbasis Mobile Web", Jurnal Teknik Informatika ,Vol 9, No 1, 2016.

- [7] R. A. Sukamto & Shalahuddin, M. Rekayasa Perangkat Lunak Terstruktur dan Berorientasi Objek (Vol. I). Bandung: Informatika, 2016.
- [8] N. Yulianto, T. B. Waluyo & Suryadi, " Desain Web Untuk Sistem Informasi Angkutan Umum di Jakarta", Serpong Tangerang Banten: Pusat Penelitian Fisika Lembaga Ilmu Pengetahuan Indonesia Puspitek LIPI, 2012.